# ةمظنأ ىلع ةقداصملا عاونأ نيب زييمتلا ىلع ةسايسلا تارارق ذاختال ةيساسألا ASA ISE Ī

## المحتويات

[المقدمة](#page-0-0) [المتطلبات الأساسية](#page-0-1) [المتطلبات](#page-0-2) [المكونات المستخدمة](#page-0-3) [الاصطلاحات](#page-1-0) [سمة نوع العميل ل 3076/150 VSA RADIUS](#page-1-1) [التكوين](#page-1-2) [الخطوة 1](#page-1-3) [الخطوة 2](#page-3-0) [التحقق من الصحة](#page-4-0) [معلومات ذات صلة](#page-4-1)

## <span id="page-0-0"></span>المقدمة

يصف هذا المستند كيفية تكوين محرك خدمات الهوية من ISE (Cisco (لاستخدام سمة VSA الخاصة ببائع RADIUS من نوع العميل (VSA) للتمييز بين أنواع متعددة من المصادقة المستخدمة على جهاز الأمان القابل للتكيفَ (ASA) من Cisco. غالبا ما تتطلب المؤسسات قرارات تتعلق بالسياسات استنادا إلى الطريقة التي تتم بها مصادقة المستخدم على ASA. وهذا يتيح لك أيضا تطبيق السياسة على إتصالات الإدارة المستلمة على ASA، والتي تتيح لنا إستخدام RADIUS بدلا من TACACS،+ عندما يكون ذلك حكيما.

## <span id="page-0-1"></span>المتطلبات الأساسية

#### <span id="page-0-2"></span>المتطلبات

توصي Cisco بأن تكون لديك معرفة بالمواضيع التالية:

- مصادقة ISE والتخويل.
- طرق مصادقة ASA وتكوين RADIUS.

#### <span id="page-0-3"></span>المكونات المستخدمة

تستند المعلومات الواردة في هذا المستند إلى إصدارات البرامج والمكونات المادية التالية:

- .8.4.3 الإصدار ،Cisco Adaptive Security Appliance جهاز●
	- محرك خدمات تعريف Cisco الإصدار .1.1

### <span id="page-1-0"></span>الاصطلاحات

راجع [اصطلاحات تلميحات Cisco التقنية للحصول على مزيد من المعلومات حول اصطلاحات المستندات.](/c/ar_ae/support/docs/dial-access/asynchronous-connections/17016-techtip-conventions.html)

## <span id="page-1-1"></span>سمة نوع العميل ل 3076/150 VSA RADIUS

تمت إضافة السمة نوع العميل في الإصدار 8.4.3 من ASA، والذي يسمح ل ASA بإرسال نوع العميل الذي يصدق على ISE في حزم طلب الوصول (و request-accounting(، ويسمح ل ISE باتخاذ قرارات السياسة استنادا إلى هذه السمة. لا تتطلب هذه السمة أي تكوين على ASA، ويتم إرسالها تلقائيا.

تم تعريف السمة Type-Client حاليا مع قيم العدد الصحيح التالية:

- .1 عميل VPN Cisco) إصدار تبادل مفتاح الإنترنت (1IKEv(
	- AnyConnect Client SSL VPN .2
		- ClientWithout SSL VPN .3
			- .4 بروكسي قطع
			- L2TP/IPsec SSL VPN .5
	- (AnyConnect Client IPsec VPN (IKEv2 .6

## <span id="page-1-2"></span>التكوين

في هذا القسم، يتم توفير المعلومات التي تحتاج إليها لتكوين ISE لاستخدام سمة نوع العميل الموضحة في هذا المستند.

#### <span id="page-1-3"></span>الخطوة 1

#### إنشاء السمة المخصصة

لإضافة قيم سمة نوع العميل إلى ISE، قم بإنشاء السمة وتعميم قيمها كقاموس مخصص.

- .1 على ISE، انتقل إلى السياسة > عناصر السياسة > القواميس > النظام.
- .2 ضمن قواميس النظام، انتقل إلى RADIUS < بائعي 3000VPN-Cisco>RADIUS.
- 3. يجب ان يكون معرف المورد على الشاشة هو 3076. انقر على صفحة **خصائص القاموس**.انقر فوق **إضافة** (راجع الشكل 1).**شكل 1: خصائص القاموس**

#### RADIUS Vendors List > Cisco-VPN3000

Dictionary

Dictionary Attributes

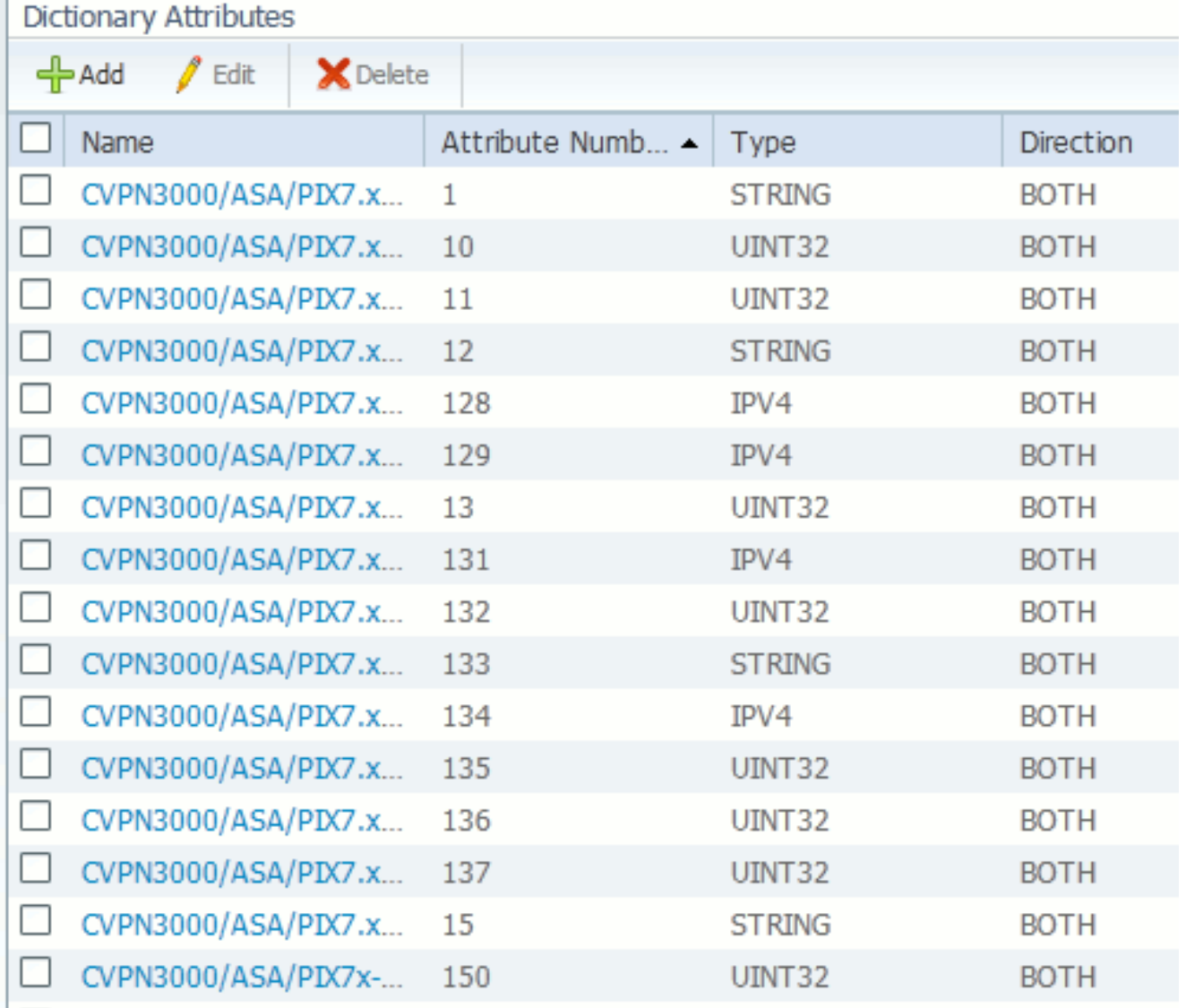

ملء الحقول الموجودة في نموذج سمة مورد RADIUS المخصص كما هو موضح في الشكل 2.<mark>شكل 2: سمة</mark> مورد RADIUS

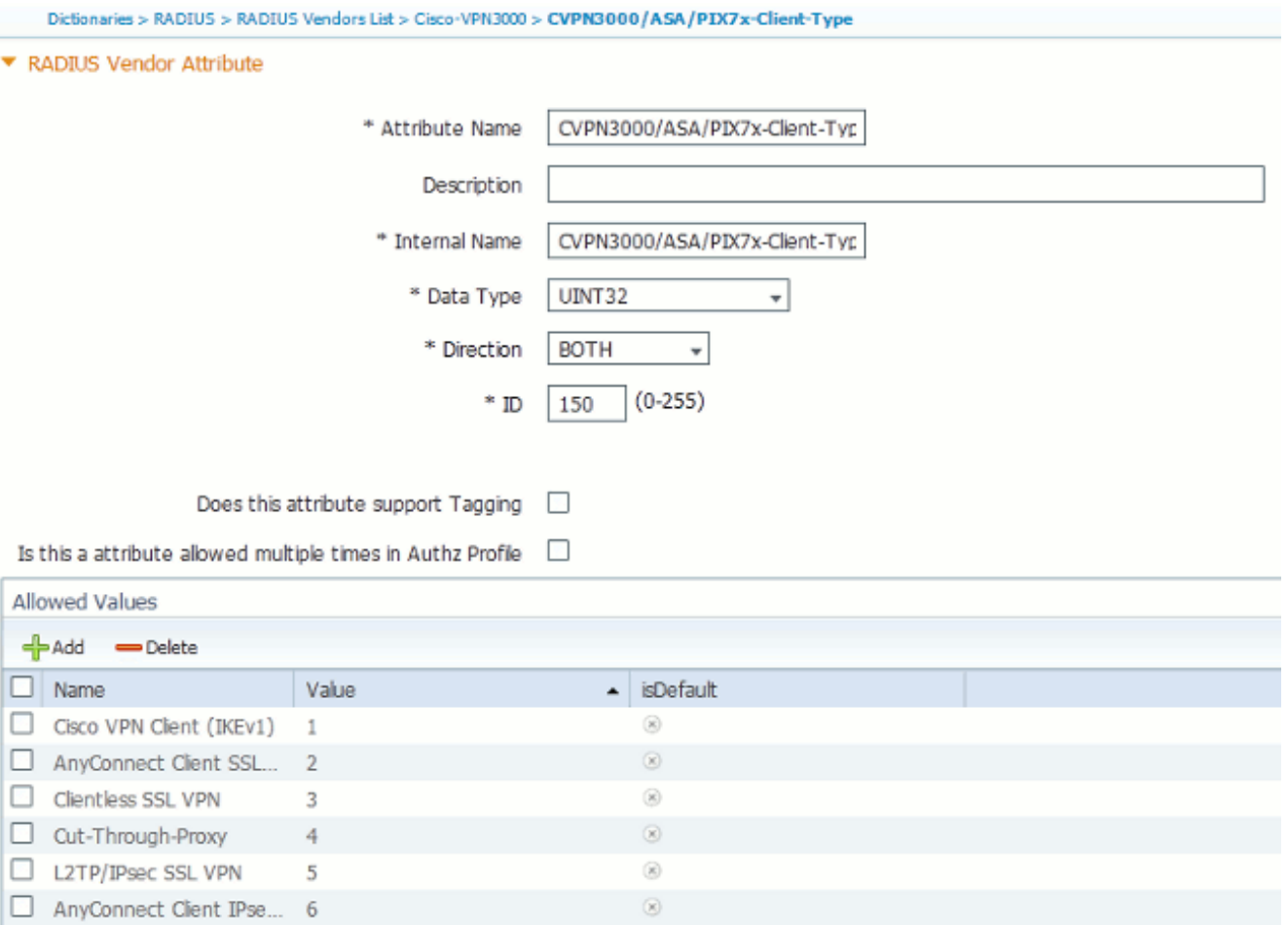

انقر فوق زر **حفظ** في أسفل الشاشة.

#### <span id="page-3-0"></span>الخطوة 2

#### إضافة سمة نوع العميل

لاستخدام السمة الجديدة لقرارات النهج، قم بإضافة السمة إلى قاعدة تخويل في قسم الشروط.

- 1. في ISE، انتقل إلى **السياسة > التفويض**.
- .2 إنشاء قاعدة جديدة أو تعديل سياسة موجودة.
- 3. في قسم الشروط من القاعدة، قم بتوسيع جزء الشروط وحدد إما **إنشاء شرط جديد** (لقاعدة جديدة) او **إضافة سمة/قيمة** (لقاعدة موجودة مسبقا).
- 4. في حقل **تحديد سمة**، انتقل إلى -Cisco-VPN3000 > Cisco-VPN3000:CVPN3000/ASA/PIX7x-client .type
	- 5. أختر المشغل المناسب (**يساوي** أو **لا يساوي**) لبيئتك.
		- .6 أختر نوع المصادقة الذي تريد مطابقته.
		- 7. قم بتعيين **نتيجة تخويل** مناسبة للنهج الخاص بك.
			- 8. طقطقة **تم.**
			- 9. طقطقة **حفظ.**

بعد إنشاء القاعدة، يجب أن يبدو شرط التخويل مماثلا للمثال الموجود في الشكل .3

الشكل 3: مثال حالة التخويل

Cisco-VPN3000:CVPN3000/ASA/PIX7x-Client-Type EOUALS Cut-Through-Proxy

## <span id="page-4-0"></span>التحقق من الصحة

للتحقق من أن السمة Type-Client قيد الاستخدام، قم بفحص المصادقة من ASA في ISE.

- 1. انتقل إلى **العمليات > المصادقة**
- .2 طقطقت التفاصيل زر للمصادقة من ال ASA.
- 3. قم بالتمرير إلى **سمات أخرى** وابحث عن CVPN3000/ASA/PIX7x-client-type- (راجع الشكل 4)**الشكل 4**: تفاصيل السمات الأخرى

ConfigVersionId=4,DestinationPort=1812,Protocol=Radius,CVPN3000/ASA/PIX7x-Client-Type=4,CPMSessionID=0e24970b0000000051000B89,EndPointMACAddress=00-55-44-33-22-11,Device Type=Device Type#All Device Types, Location=Location#All Locations, Device IP Address=172.18.254.150

4. يجب ان يشير حقل **السمات الأخرى** إلى القيمة المستلمة للمصادقة. يجب ان تتطابق القاعدة مع السياسة المحددة في الخطوة 2 من قسم التكوين.

## <span id="page-4-1"></span>معلومات ذات صلة

- [محرك خدمات الهوية من Cisco](//www.cisco.com/en/US/products/ps11640/tsd_products_support_series_home.html?referring_site=bodynav)
- [أجهزة الأمان المعدلة Series 5500 Cisco جدران الحماية من الجيل التالي](//www.cisco.com/en/US/products/ps6120/tsd_products_support_series_home.html?referring_site=bodynav)
	- [الدعم التقني والمستندات Systems Cisco](//www.cisco.com/cisco/web/support/index.html?referring_site=bodynav)

ةمجرتلا هذه لوح

ةي الآلال تاين تان تان تان ان الماساب دنت الأمانية عام الثانية التالية تم ملابات أولان أعيمته من معت $\cup$  معدد عامل من من ميدة تاريما $\cup$ والم ميدين في عيمرية أن على مي امك ققيقا الأفال المعان المعالم في الأقال في الأفاق التي توكير المالم الما Cisco يلخت .فرتحم مجرتم اهمدقي يتلا ةيفارتحالا ةمجرتلا عم لاحلا وه ىل| اًمئاد عوجرلاب يصوُتو تامجرتلl مذه ققد نع امتيلوئسم Systems ارامستناه انالانهاني إنهاني للسابلة طربة متوقيا.